# **RoboDance**

## **Introducere**

RoboDance este un robot in miniatura ce executa mișcări repetate ale mâinii pentru a simula 'dansul', in timp ce cântă. Scopul acestuia este de a înveseli oameni ce petrec foarte mult timp la birou. Ideea de la care am pornit a fost o metoda ciudatica de debug:"Rubber Duck Debugging Method" in care explici unei rățuște de cauciuc codul pe care l-ai scris in speranța ca vei reuși sa repari programul; si daca se poate cu o rățușcă, de ce nu se poate si cu un roboțel? Fiind o posibilă sursa de amuzament, acest roboțel poate fi util in ridicarea moralului oamenilor ce au job-uri la birou, ducând totodata la creșterea productivității. }

## **Descriere generală**

Servomotoarele vor fi conectate la modulul cu driver de motoare L298N, dar si la Arduino cu pinul de semnal. Modulul va fi, in consecință conectat la jack-ul DC, care este conectat la sursa de alimentare. De asemenea, atât senzorul tactil, buzzerul, cât si LED-urile vor fi conectate la Arduino. La primirea unui semnal de la senzorul tactil, microcontroller-ul va începe sa trimită semnale către buzzer pentru producerea de sunete, către LED-uri pentru a fi aprinse si oprite(simularea clipirii) cât si către cele doua servomotoare astfel încât mișcările mâinilor sa fie simulate cu succes. Dupa un moment de timp robotelul va opri dansul.

P.S.: Datorita faptului ca nu este necesara alimentarea de la o sursa externa alaturi de un driver de motor, s-a renuntat la urmatoarele piese: L298N, Jack DC, Sursa Alimentare.

 $\pmb{\times}$ 

## **Hardware Design**

Lista piese:

- Arduino
- $\bullet$  Modul driver L298N(x)
- 2 servomotoare SG190
- Breadboard
- LED(1 beculeț roșu, 1 beculeț verde)
- $\bullet$  Jack DC(x)
- $\bullet$  Sursa alimentare 5V(x)
- Senzor tactil TTP223
- Buzzer

#### Schema Electrica:

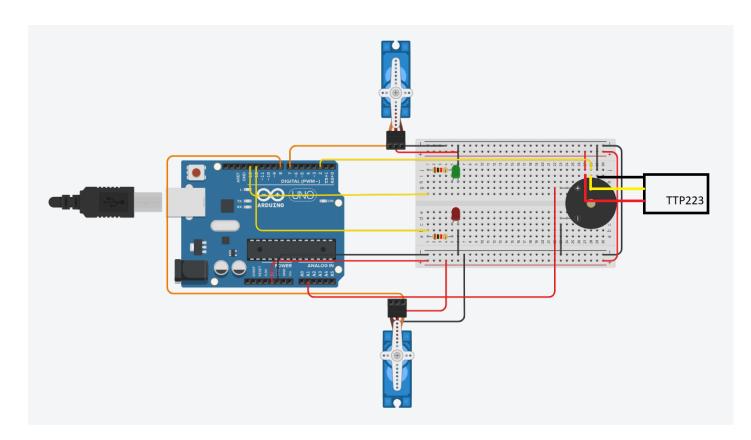

#### Implementarea schemei electrice:

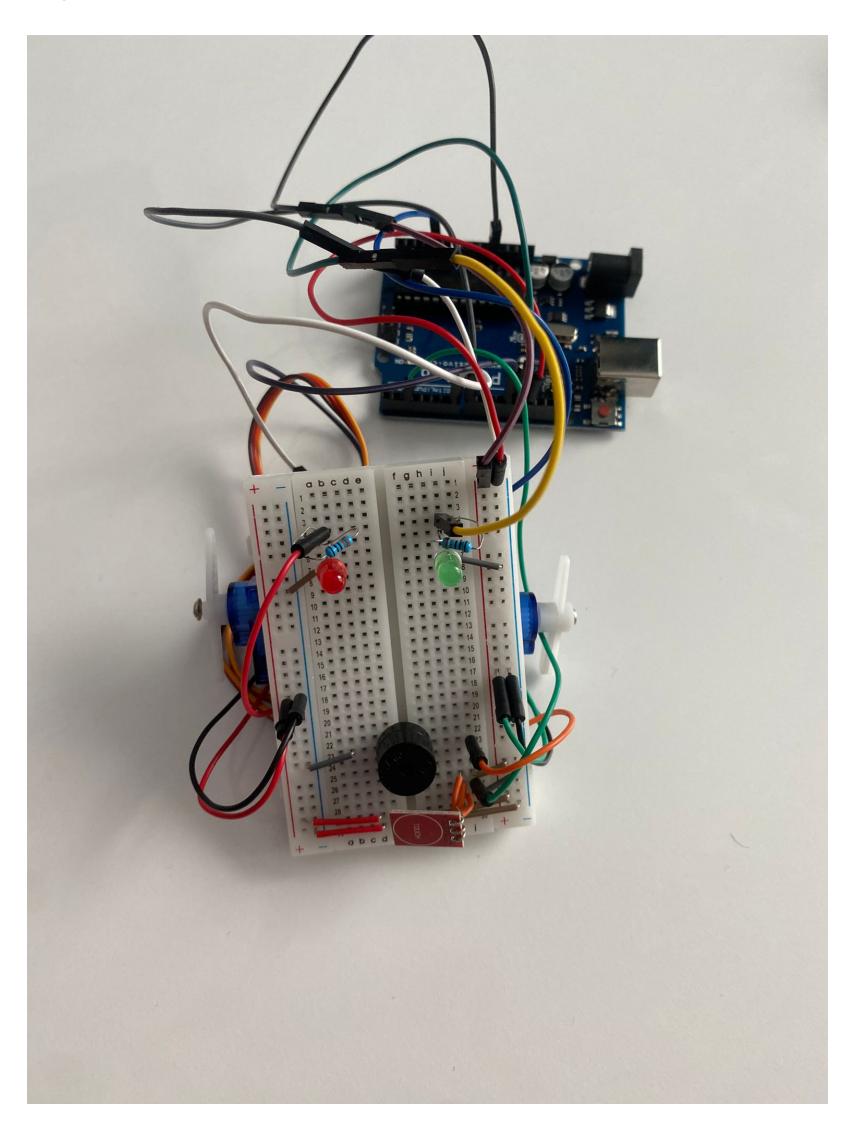

Aici puneţi tot ce ţine de hardware design:

- listă de piese
- scheme electrice (se pot lua și de pe Internet și din datasheet-uri, e.g. <http://www.captain.at/electronic-atmega16-mmc-schematic.png>)
- diagrame de semnal
- rezultatele simulării

### **Software Design**

Descrierea codului aplicaţiei (firmware):

- mediu de dezvoltare (if any) (e.g. AVR Studio, CodeVisionAVR)
- librării și surse 3rd-party (e.g. Procyon AVRlib)
- algoritmi și structuri pe care plănuiți să le implementați
- (etapa 3) surse şi funcţii implementate

Mediul de dezvoltare folosit pentru realizarea prolectului a fost Arduino IDE, in timp ce libraria externa folosita este Servo.h, utilizata pentru a putea controla servomotoarele SG90. Ca parte a codului propriu-zis, s-a realizat implementarea a 3 functii: void setup(), void loop(), void do\_dance(). Functia do\_dance() are ca scop setarea unei variabile pe 1 astfel incat functia loop() sa execute, intr-un for, stingerea si aprinderea becurilor LED, pornirea buzzer-ului cu o anumita valoare si miscarea servomotoarelor. Pe de alta parte, functia setup() asigura atasarea pinilor 7 si 8 la obiectele de tip Servo ce au ca scop sa poata porni servomotoarele, impreuna cu setarea pinilor 12, 13 si A1 drept output(LED-urile + Buzzer-ul) si setarea pinului 2 drept input. Pe langa aceste initializari, functia setup() asigura functionalitatea unel intreruperi in momentul in care senzorul touch detecteaza o apasare(do\_dance()) este functia de intrerupere).

Codul sursa este: stan petrisor 334ca source code final.txt

Libraria externă folosită este: [servo-master-petrisor.zip](http://ocw.cs.pub.ro/courses/_media/pm/prj2024/rpascale/servo-master-petrisor.zip)

### **Rezultate Obţinute**

Care au fost rezultatele obţinute în urma realizării proiectului vostru.

## **Concluzii**

## **Download**

O arhivă (sau mai multe dacă este cazul) cu fişierele obţinute în urma realizării proiectului: surse, scheme, etc. Un fişier README, un ChangeLog, un script de compilare şi copiere automată pe uC crează întotdeauna o impresie bună .

Fişierele se încarcă pe wiki folosind facilitatea **Add Images or other files**. Namespace-ul în care se încarcă fişierele este de tipul **:pm:prj20??:c?** sau **:pm:prj20??:c?:nume\_student** (dacă este cazul). **Exemplu:** Dumitru Alin, 331CC → **:pm:prj2009:cc:dumitru\_alin**.

## **Jurnal**

Puteți avea și o secțiune de jurnal în care să poată urmări asistentul de proiect progresul proiectului.

## **Bibliografie/Resurse**

Listă cu documente, datasheet-uri, resurse Internet folosite, eventual grupate pe **Resurse Software** şi **Resurse Hardware**.

[Export to PDF](http://ocw.cs.pub.ro/?do=export_pdf)

From: <http://ocw.cs.pub.ro/courses/> - **CS Open CourseWare**

Permanent link: **<http://ocw.cs.pub.ro/courses/pm/prj2024/rpascale/stan.petrisor>**

Last update: **2024/05/20 19:47**

 $\pmb{\times}$